[NTA](https://zhiliao.h3c.com/questions/catesDis/232) **[杨银波](https://zhiliao.h3c.com/User/other/35)** 2016-05-05 发表

现场在Linux+Oracle环境下安装部署了iMC NTA组件,并且网络中使用iMC NTA对设备的流量进行分 析审计,之前一直可以正常审计到流量数据,但是现在流量分析与审计任务中突然无法看到设备的流 量,有时能看到数据但是显示的流量远远小于设备实际接口的流量,数据显示明显错误。此时通过分 析发现设备产生的netstream流量日志报文可以正确发送到iMC服务器,iMC服务器的磁盘空间也够用 , NTA相关的unba\_server.exe, processor.exe及receiver.exe进程也都是正常运行的。

通过在iMC部署监控代理上查看数据库,发现数据库的分页表使用率较高,已经达到94%。数据库读写 操作可能已经受到影响。如下图所示:

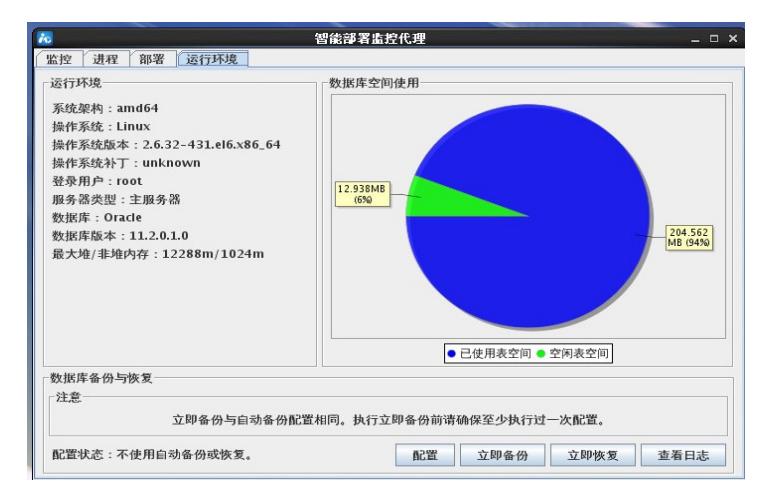

由于iMC运行中会持续产生数据导致数据库占用空间不断增大。但是 Oracle 对每个数据文件的大小限 制为 32G, 所以用户需在安装完 Oracle 后为 USERS 表空间增加数据文件以支持存储空间增加的需求 。增加的数据文件个数可以根据 iMC 各个组件的版本说明书中介绍的所需磁盘容量来配置。例如:iM C平台管理 5000 以上设备时需要 300G 磁盘容量,则至少需要创建的数据文件数为 6( 300G/32G=6 -169.375,取整为 10)。如果一个数据库同时安装多个 iMC 组件,需要根据多个 iMC 组件的磁盘容 量需求之和进行计算。

首先,通过oracle 用户登录操作系统,执行 emctl start dbconsole 启动 Web 管理系统: emctl start dbconsole, 使用浏览器访问如下网址: https://ip address:1158/em, 其中 ip address 是 Or acle 服务器的 IP 地址。以 SYSTEM 用户登录 Web 界面。选择" Server > Datafiles"。如下图所示:

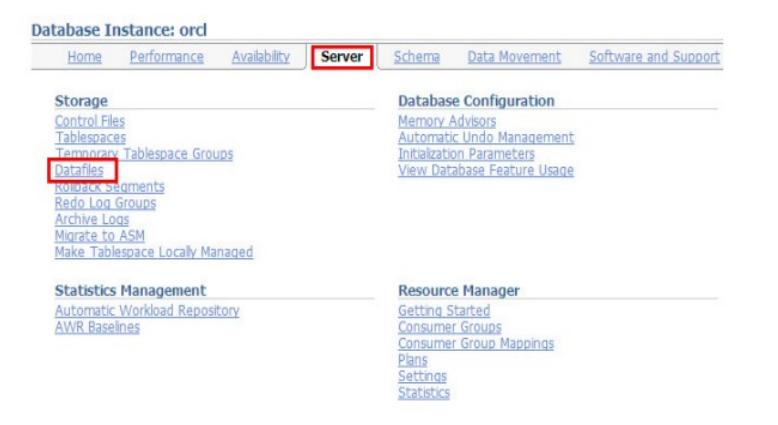

在数据文件界面中选中 USERS 表空间所对应的数据文件,单击" Create Like"后面的< Go >按钮, 即 可为 USERS 表空间创建新的数据文件。如下图所示:

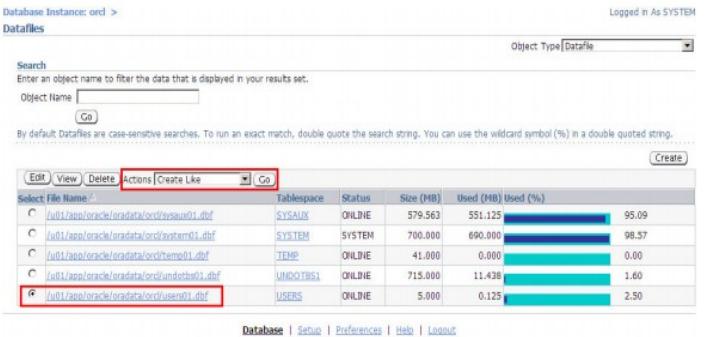

在" Create Datafile"页面上输入" File Name"," File Directory"和 "Tablespace"。可以使用缺省存储路 径,也可以选择其他存储路径。设置完成后,单击按钮,即完成一个数据文件的创建。如下图所示:

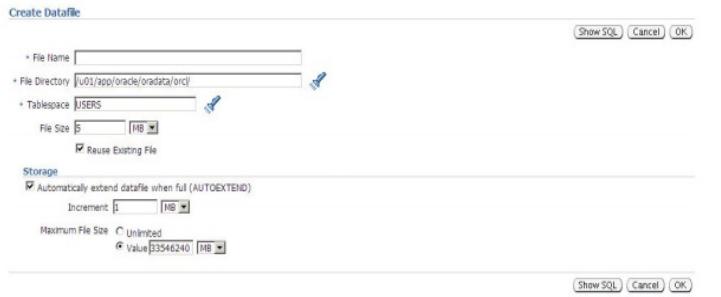

用户可以参照上述步骤重复增加多个数据文件。如果系统有多个物理磁盘,推荐将这些数据文件分布 在不同的物理磁盘上,以达到 I/O 负载均衡的效果。

完成后等待一段时间再次访问iMC流量分析任务,发现数据已经显示正常。

1. Linux操作相对复杂,请严格按照文档指导要求操作,避免不必要错误产生,例如登录操作系统启动 数据库时使用的应该是oracle用户,而不是root;

2. 分页表增加完成后可以在部署监控代理中查看是否生效;

3. 单个分页表文件的大小不应太大, 如需大量空间可以重复多常见几个文件, 详细操作方法可参考 iMC PLAT安装包解压出来的\$/manual/文件夹下的《Oracle安装配置指导书》